# **Elemental**

*Release 0.3.0*

**Keira & Sky**

**Jan 29, 2021**

## **GETTING STARTED**

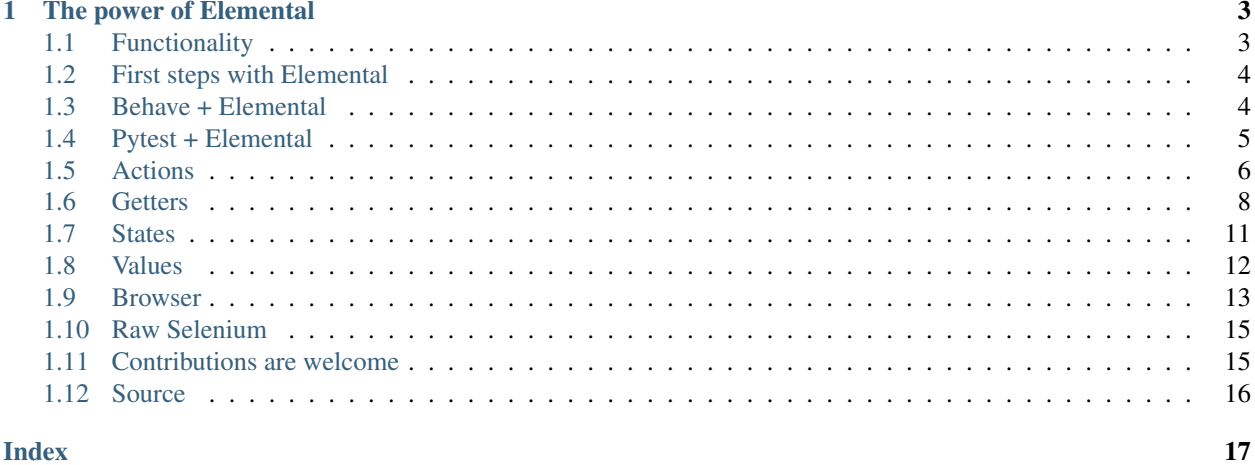

**Index** 

Elemental makes Selenium automation faster and easier.

- Adds common use-cases Common use-cases missing from Selenium are built into Elemental. *Get an input by its label or placeholder*? Can do. *Get a button by its text or type?* Sure. *Get the fourth element in a list?* No problem.
- Automatic waiting Elemental has built-in automatic waiting so that your automation is less flaky. It has a sensible default which can be overriden when necessary.
- The full power of Selenium For complex operations which require the full power of the Selenium, Elemental gives you easy access to 100% of Selenium's API.
- Terse, clean API Write less code than you would if you were using Selenium directly. The Elemental API is terse and internally consistent while still being explicit and unambiguous.

## **CHAPTER**

## **ONE**

## **THE POWER OF ELEMENTAL**

```
import elemental
# Set up.
browser = elemental.Browser()
# Search PyPI for Elemental.
browser.visit("https://www.pypi.org")
browser.get_input(placeholder="Search projects").fill("elemental")
browser.get_button(type="submit").click()
# Click the first search result.
browser.get_element(partial_text="elemental").click()
# Confirm that Elemental's PyPI page was found.
assert browser.title == "elemental · PyPI"
# Tear down.
browser.quit()
```
#### Now dig in

Check out *[Elemental's functionality](#page-6-1)* or *[install it now](#page-7-0)* and make working with Selenium faster and easier.

## <span id="page-6-1"></span>**1.1 Functionality**

Elemental's functionality is grouped into 4 categories.

*[Actions](#page-9-0)* Functions which perform an action.

For example: clicking a button or filling in an input field.

*[Getters](#page-11-0)* Functions which get an element or elements.

For example: getting a button or div.

*[States](#page-14-0)* Functions which get an element's state.

For example: whether an element is displayed or selected.

*[Values](#page-15-0)* Functions which get a value.

For example: the HTML of a page or the text contained in an element.

#### When you need more

For anything which Elemental can't do and Selenium can, it's easy to switch to *[raw Selenium](#page-18-0)*.

## <span id="page-7-0"></span>**1.2 First steps with Elemental**

### **1.2.1 Step 1. Install**

Elemental can be installed with pip:

\$ pip install elemental

### **1.2.2 Step 2. Start the browser**

Getting a browser to drive your automation is this easy:

```
>>> import elemental
>>> browser = elemental.Browser()
```
This will give you the default Firefox browser.

For information about configuring the default browser and using a custom browser, see the *[Browser](#page-16-0)* reference.

#### Geckodriver required

Note that [Mozilla's geckodriver](https://github.com/mozilla/geckodriver) must be installed and available on PATH to use the default Selenium webdriver.

### **1.2.3 Step 3. Use the browser**

Now do whatever you like with it. How about a web search?

```
>>> browser.visit("https://duckduckgo.com")
>>> placeholder = "Search the web without being tracked"
>>> browser.get_input(placeholder=placeholder).fill("python news")
>>> browser.get_input(id="search_button_homepage").click()
```
Enjoy your search results!

## <span id="page-7-1"></span>**1.3 Behave + Elemental**

### **1.3.1 Step 1. Create the browser fixture**

Add the browser fixture to Behave's environment.py file.

```
# features/environment.py
from behave import (
   fixture,
   use_fixture,
)
import elemental
@fixture
def browser(context):
    # Create and yield the browser.
   context.browser = elemental.Browser(headless=True)
   yield context.browser
     # Stop the browser after the tests have finished.
    context.browser.quit()
def before_all(context):
   use_fixture(browser, context)
```
## **1.3.2 Step 2. Use the fixture**

Then use it in your step implementation files.

```
# features/steps/navigation.py
from behave import (
   when,
    then,
)
@when("I browse to PyPI")
def step_impl(context):
   context.browser.visit("https://pypi.org")
@then("I see PyPI's title")
def step_impl(context):
   assert context.browser.title == "PyPI · The Python Package Index"
```
## <span id="page-8-0"></span>**1.4 Pytest + Elemental**

### **1.4.1 Step 1. Create the browser fixture**

Add the browser session-scoped fixture to Pytest's conftest.py file.

```
# tests/conftest.py
import elemental
import pytest
@pytest.fixture(scope="session")
def browser():
    # Create and yield the browser.
   _browser = elemental.Browser(headless=True)
    yield _browser
```
(continues on next page)

(continued from previous page)

```
# Stop the browser after the tests have finished.
_browser.quit()
```
## **1.4.2 Step 2. Use the fixture**

Then use it in your test files.

```
# tests/test_navigation.py
def test_pypi(browser):
   browser.visit("https://pypi.org")
   assert browser.title == "PyPI · The Python Package Index"
```
## <span id="page-9-0"></span>**1.5 Actions**

Action functions cause the driver to complete an action, either on an element or the browser.

These functions operate on an element or browser, and don't return.

### **1.5.1 check**

#### **check**()

Checks a checkbox. Always leaves the checkbox in a 'selected' state, no matter whether it was checked or unchecked when the action was performed.

#### *Returns* None

#### *Example*

```
>>> browser.get_element(id="my_checkbox").check()
```
### **1.5.2 click**

### **click**()

Clicks the element.

*Returns* None

*Examples*

```
>>> browser.get_button(id="my-button").click()
>>> browser.get_element(link_text="Python Package Index (PyPI)").click()
```
## <span id="page-10-0"></span>**1.5.3 fill**

### **fill**(*string*)

Fills an input field with a string of text or filepath. Clears any existing input from the field prior to filling.

### *Parameters*

string  $str$  The text or filepath as a string.

*Returns* None

*Examples*

```
>>> browser.get_element(id="my_input_field").fill("my_string")
>>> browser.get_input(label="Attach file").fill("my_filepath")
```
## **1.5.4 quit**

### **quit**()

Quits the browser. Operates on a browser, not an element.

*Returns* None

### *Example*

**>>>** browser.quit()

### **1.5.5 screenshot**

### **screenshot**(*filepath*)

Takes a screenshot of either the full browser or an element, and saves it to a given filepath.

### *Parameters*

filepath str The full filepath, as a string.

*Returns* None

#### *Examples*

```
>>> browser.get_element(id="screenshot").screenshot("element.png")
>>> browser.screenshot("page.png")
```
### **1.5.6 select**

### **select**()

Selects a radio button, select option, or checkbox element. Always leaves the target element in a selected state, no matter whether it was already selected.

*Returns* None

### *Examples*

```
>>> browser.get_element(id="my_radio_button").select()
>>> browser.get_element(id="selector_id").get_element(text="option_text").select()
>>> browser.get_element(id="selector_id").get_element(value="option_value").
˓→select()
```
### **1.5.7 uncheck**

### **uncheck**()

Unchecks a checkbox. Always leaves the checkbox in a 'not selected' state, no matter whether it was checked or unchecked when the action was performed.

*Returns* None

#### *Example*

**>>>** browser.get\_element(id="my\_checkbox").uncheck()

### **1.5.8 visit**

#### **visit**(*url*)

Visits a url in the browser.

### *Parameters*

url str The URL as a string.

#### *Returns* None

### *Example*

**>>>** browser.visit("https://redandblack.io")

## <span id="page-11-0"></span>**1.6 Getters**

Getters get an element.

They operate on an element or browser and return an element or list of elements.

Getters can be chained (see *[Chaining getters](#page-13-0)*).

### **1.6.1 get\_button**

**get\_button**(*occurrence=1*, *wait=5*, *\*\*kwargs*)

Gets a button by class, id, partial text, text or type.

### *Parameters*

occurrence int, optional The occurrence to get. For instance, if multiple buttons on the page meet the requirements and the 3rd one is required, set this to 3.

wait int, optional The time to wait, in seconds, for the button to be found.

<span id="page-12-0"></span>kwargs One and only one keyword argument must be supplied. Allowed keys are: "class name", "id", "partial\_text", "text", "type".

*Returns* element

#### *Examples*

```
>>> browser.get_button(class_name="primary")
>>> browser.get_button(id="my-button")
>>> browser.get_button(partial_text="Save document")
>>> browser.get_button(text="Save document now", wait=30)
>>> browser.get_button(type="submit")
```
### **1.6.2 get\_element**

**get\_element**(*occurrence=1*, *wait=5*, *\*\*kwargs*)

Gets any element.

#### *Parameters*

- occurrence int, optional The occurrence to get. For instance, if multiple links on the page meet the requirements and the 3rd one is required, set this to 3.
- wait int, optional The time to wait, in seconds, for the element to be found.
- kwargs One and only one keyword argument must be supplied. Allowed keys are: "class\_name", "css", "id", "link\_text", "name", "partial\_link\_text", "partial\_text", "tag", "text", "type", "value", "xpath".

*Returns* element

#### *Examples*

```
>>> browser.get_element(class_name="link")
>>> browser.get_element(css="div.container p", wait=10)
>>> browser.get_element(id="heading")
>>> browser.get_element(link_text="Python Package Index (PyPI)")
>>> browser.get_element(name="para-1")
>>> browser.get_element(partial_link_text="PyPI")
>>> browser.get_element(partial_text="Paragraph", occurrence=2)
>>> browser.get_element(tag="a")
>>> browser.get_element(text="Some text")
>>> browser.get_element(type="button")
>>> browser.get_element(value="Sometext")
>>> browser.get_element(xpath="//*[@id='para-2']")
>>> browser.get_element(tag="div").get_element(id="primary")
```
### **1.6.3 get\_elements**

**get\_elements**(*min\_elements=1*, *wait=5*, *\*\*kwargs*)

Gets a list of elements.

#### *Parameters*

- min\_elements int, optional The minimum number of elements which must be found to return before the wait time expires.
- wait int, optional The time to wait, in seconds, for the elements to be found.

<span id="page-13-1"></span>**kwargs** One and only one keyword argument must be supplied. Allowed keys are: "class name", "css", "id", "link\_text", "name", "partial\_link\_text", "partial\_text", "tag", "text", "type", "value", "xpath".

*Returns* list of elements

### *Examples*

```
>>> browser.get_elements(class_name="link")
>>> browser.get_elements(css="div.container a")
>>> browser.get_elements(id="heading")
>>> browser.get_elements(link_text="Python.org")
>>> browser.get_elements(name="para-1")
>>> browser.get_elements(partial_link_text="Python")
>>> browser.get_elements(partial_text="Paragraph")
>>> browser.get_elements(tag="p", min_elements=5, wait=0)
>>> browser.get_elements(text="Python.org")
>>> browser.get_elements(type="button")
>>> browser.get_elements(value="Sometext")
>>> browser.get_elements(xpath="//*[@class='para']")
>>> browser.get_element(class_name="container").get_elements(tag="p")
```
### **1.6.4 get\_input**

**get\_input**(*occurrence=1*, *wait=5*, *\*\*kwargs*)

Gets an input field by class, id, label, or placeholder text.

#### *Parameters*

- occurrence int, optional The occurrence to get. For instance, if multiple inputs on the page meet the requirements and the 3rd one is required, set this to 3.
- wait int, optional The time to wait, in seconds, for the input field to be found.
- kwargs: One and only one keyword argument must be supplied. Allowed keys are: "class\_name", "id", "label", "placeholder".

*Returns* element

#### *Examples*

```
>>> browser.get_input(class_name="input", wait=0, occurrence=2)
>>> browser.get_input(id="full-name")
>>> browser.get_input(label="Full name")
>>> browser.get_input(placeholder="Enter your full name")
```
### <span id="page-13-0"></span>**1.6.5 Chaining getters**

You can chain getters together to zero in on the element or list of elements you want. Note you cannot chain another getter after *get\_elements*.

#### *Examples*

```
>>> browser.get_element(id="my-form").get_button(type="submit")
>>> browser.get_element(tag="div").get_element(id="primary")
>>> browser.get_element(class_name="container").get_elements(tag="p")
```
(continues on next page)

(continued from previous page)

```
>>> browser.get_element(tag="form").get_input(label="Full name")
>>> browser.get_element(tag="select").get_element(tag="option", occurrence=3)
```
## <span id="page-14-0"></span>**1.7 States**

States functions are used to determine whether an element has a state, such as whether it is displayed or selected. These functions operate on an element, and return a boolean.

### **1.7.1 is\_displayed**

### **is\_displayed**

Determines whether an element is displayed to the user.

*Returns* bool True if displayed, False otherwise.

### *Examples*

```
>>> browser.get_element(id="not-hiding").is_displayed
True
>>> browser.get_element(id="hiding").is_displayed
False
```
Note: is\_displayed does not work on hidden select options.

### **1.7.2 is\_enabled**

#### **is\_enabled**

Determines whether an element is enabled or disabled.

*Returns* bool True if enabled, False otherwise.

#### *Examples*

```
>>> browser.get_element(id="available").is_enabled
True
>>> browser.get_element(id="disabled").is_enabled
False
```
## <span id="page-15-1"></span>**1.7.3 is\_selected**

### **is\_selected**

Determines whether a radio button, checkbox or select option is selected.

*Returns* bool True if selected, False otherwise.

#### *Examples*

```
>>> browser.get_element(id="checked").is_selected
True
>>> browser.get_element(id="unchecked").is_selected
False
```
## <span id="page-15-0"></span>**1.8 Values**

Values functions get the value of an element, or one of it's attributes.

These functions operate on an element or browser, and return a string or boolean.

### **1.8.1 attribute**

#### **attribute**(*attribute\_name*)

Gets the value of an attribute.

### *Parameters*

attribute\_name str The name of the attribute. For instance, "hidden", or "class".

*Returns* str or bool For boolean attributes like "hidden" a boolean is returned. For other attributes a string is returned.

*Examples*

```
>>> browser.get_element(id="hiding").attribute("hidden")
True
>>> browser.get_element(id="my_id").attribute("id")
"my_id"
```
## **1.8.2 html**

### **html**

Gets the html for an element or whole page.

*Returns* str The html for the element or page, as a string.

### *Example*

```
>>> browser.get_element(tag="p").html
"<p>This is a paragraph.</p>"
```
## <span id="page-16-1"></span>**1.8.3 text**

### **text**

Gets the text of an element.

*Returns* str The text of the element, as a string.

### *Example*

```
>>> browser.get_element(tag="p").text
"This is some text"
```
## **1.8.4 title**

### **title**

Gets the title of a page.

*Returns* str The text of the page title, as a string.

### *Example*

```
>>> browser.title
"A Page Title"
```
## **1.8.5 url**

**url**

Gets the url of a page.

*Returns* str The url of the current page, as a string.

### *Example*

```
>>> browser.url
"https://redandblack.io"
```
## <span id="page-16-0"></span>**1.9 Browser**

The Browser class provides the browser which drives Elemental.

### **1.9.1 The Browser class**

**Browser**(*selenium\_webdriver=None*, *headless=False*)

### *Parameters*

- selenium\_webdriver Selenium webdriver, optional The webdriver being used to drive the browser. Default is a Firefox webdriver.
- headless bool, optional Whether the default webdriver will run in headless mode. Has no effect if the default webdriver is not used. Default is False.

*Example: Default browser*

```
import elemental
browser = elemental.Browser()
browser.visit("https://pypi.org/project/elemental/")
```
### *Example: Headless default browser*

```
import elemental
browser = elemental.Browser(headless=True)
browser.visit("https://pypi.org/project/elemental/")
```
### **1.9.2 Modifying the default browser**

The Browser class has a selenium\_webelement property which is the underlying Selenium webdriver.

Use that to modify the default browser when necessary.

For example, to set window size of the default webdriver:

```
import elemental
browser = elemental.Browser(headless=True)
browser.selenium_webdriver.set_window_size(1920, 1080)
browser.visit("https://pypi.org/project/elemental/")
```
### **1.9.3 Bring-your-own browser**

To use your own browser rather than the default browser, instantiate Browser with a Selenium WebDriver instance as the only argument.

For example:

```
import elemental
import selenium
from selenium.webdriver.firefox import options as firefox_options
options = firefox_options.Options()
options.headless = True
selenium_webdriver = selenium.webdriver.Firefox(
   executable_path="geckodriver",
   options=options,
)
browser = elemental.Browser(selenium_webdriver)
```
## <span id="page-18-0"></span>**1.10 Raw Selenium**

You can use Elemental and still access the full power of Selenium any time you need it.

## **1.10.1 Selenium webdriver**

Every instance of Elemental's Browser class has a selenium\_webdriver property which provides an instance of Selenium's WebDriver.

It can be used like this:

#### **import elemental**

```
browser = elemental.Browser()
browser.visit("https://pypi.org")
# Elemental doesn't provide a way to get cookies, so use the Selenium
# webdriver's get_cookies() method.
cookies = browser.selenium_webdriver.get_cookies()
print(cookies)
```
## **1.10.2 Selenium webelement**

Every instance of Elemental's Element class has a selenium\_webdriver property which provides an instance of Selenium's WebDriver.

Every instance of Elemental's Element class also has a selenium\_webelement property which provides an instance of the Selenium WebElement which corresponds to its HTML element.

It can be used like this:

```
import elemental
browser = elemental.Browser()
browser.visit("https://pypi.org")
logo = browser.get_element(class_name="site-header__logo")
# Elemental doesn't provide a way to get the element's size, so use the
# Selenium webelement's size property.
logo_size = logo.selenium_webelement.size
print(logo_size)
```
## <span id="page-18-1"></span>**1.11 Contributions are welcome**

### **1.11.1 Adding functionality is easy**

The [Elemental source code](https://github.com/red-and-black/elemental) is simple, clean and well-organised.

Take a look at it and you'll see what we mean!

The four main modules are actions.py, getters.py, states.py and values.py. You can guess what sort of functionality each one contains.

As a result it's easy to work with and add to.

## **1.11.2 Pull requests are encouraged**

If Elemental lacks some functionality which you need, fork the repo and add it in.

Then send us a pull request.

We're friendly and happy to work with you – no matter what your level of experience – to get your PR merged into Elemental and released promptly.

## <span id="page-19-0"></span>**1.12 Source**

The Elemental source is available under the MIT licence.

You can find it in the [Elemental repository](https://github.com/red-and-black/elemental) on Github.

## **INDEX**

## <span id="page-20-0"></span>A

```
attribute, 12
```
## B

```
Browser()
   built-in function, 13
built-in function
   Browser(), 13
   check(), 6
   click(), 6
   fill(), 7
   get_button(), 8
   get_element(), 9
   get_elements(), 9
   get_input(), 10
   quit77
   select(), 7
   uncheck(), 8
   visit(), 8
```
## C

check() built-in function, [6](#page-9-1) click() built-in function, [6](#page-9-1)

## F

fill() built-in function, [7](#page-10-0)

## G

```
get_button()
   built-in function, 8
get_element()
   built-in function, 9
get_elements()
   built-in function, 9
get_input()
   built-in function, 10
```
## H

```
html, 12
```
## I

is\_displayed, [11](#page-14-1) is enabled, [11](#page-14-1) is\_selected, [12](#page-15-1)

## Q

quit() built-in function, [7](#page-10-0)

## S

```
screenshot()
   built-in function, 7
select()
   built-in function, 7
```
## T

text, [13](#page-16-1) title, [13](#page-16-1)

## $\cup$

uncheck() built-in function, [8](#page-11-1) url, [13](#page-16-1)

## V

visit() built-in function, [8](#page-11-1)